## **DIMENSIONING**

This menu allows us to make sure length of our drawings in AutoCAD™.

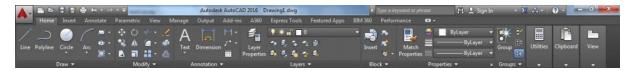

**Dimension**: Starts DİM command. Autocad choose best dimensioning option. This command like a quick dimensioning tool.

- First select dimension command.
- Select object.

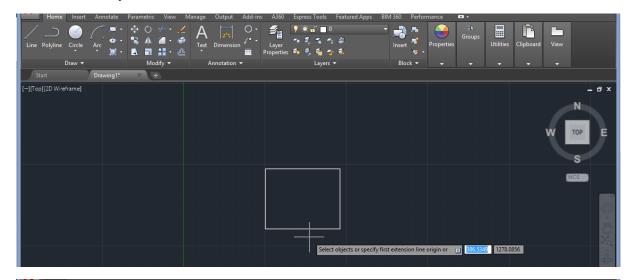

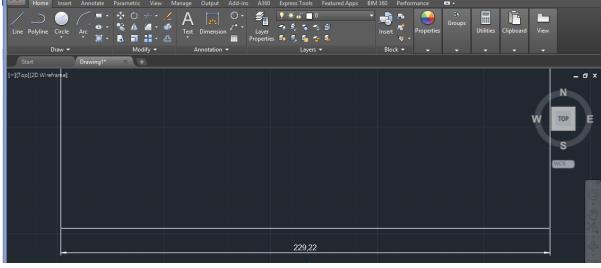

Linear: Creates a linear dimension.

- First select linear command.
- Select first corner.

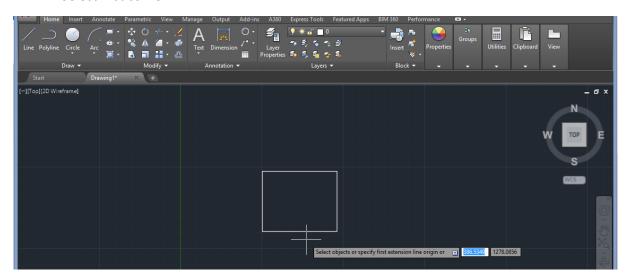

• Select second corner

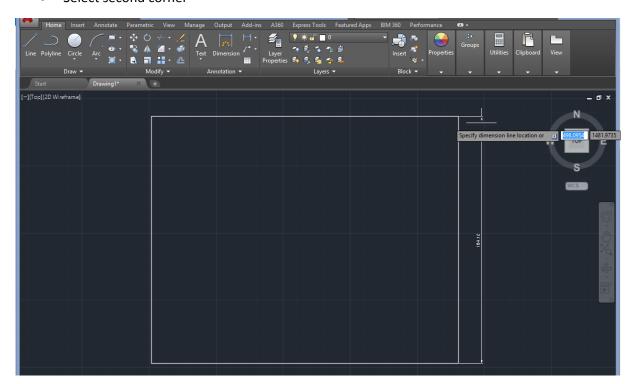

Aligned: Creates an aligned linear dimension.

- First select aligned command.
- Select first corner.

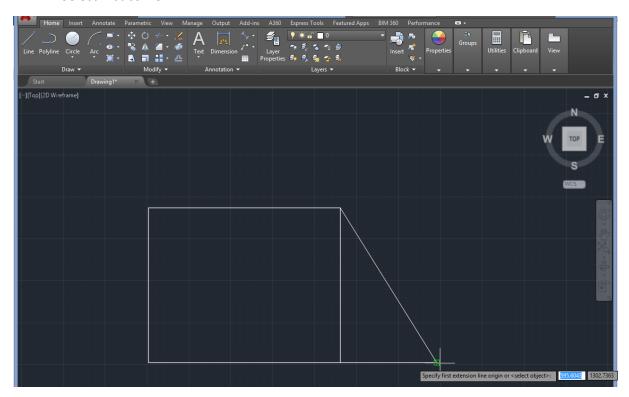

• Select second corner.

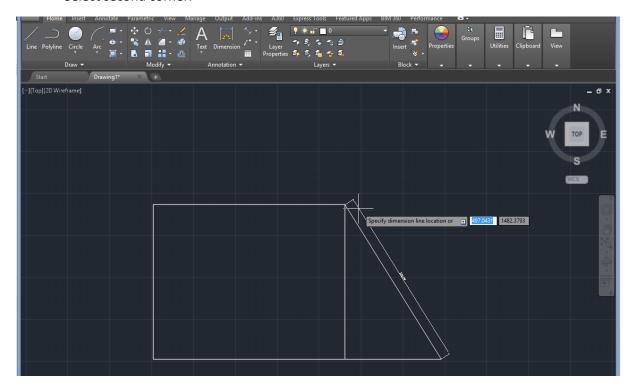

Angular: Creates an angular dimension.

- First select angular command.
- Select first and second corner.

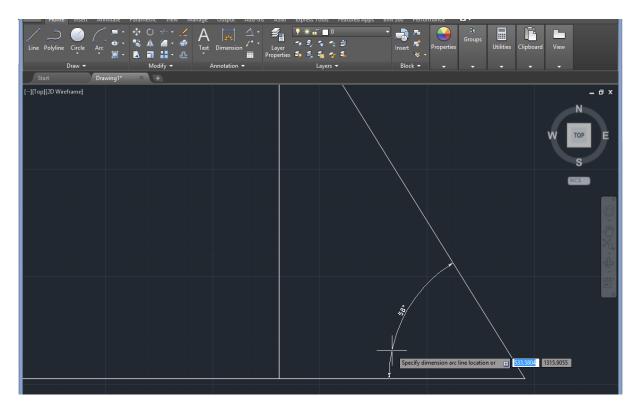

Radius(Diameter): Creates a radius(diameter) dimension for circle and arc.

- First select radius(diameter) command.
- Select circle or arc.

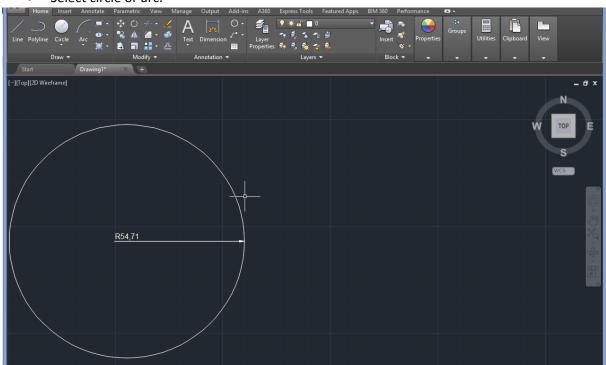